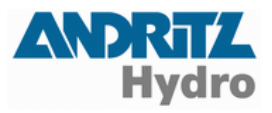

## **Update of Definition Files • English Instruction**

## **Download Page**

Open in your browser [www.andritz.com](http://www.andritz.com/) and click on business area **HYDRO**. Click next on item **Downloads** on the menu. Click on this page on top right corner on the link **DRS downloads**, see the arrows on following image.

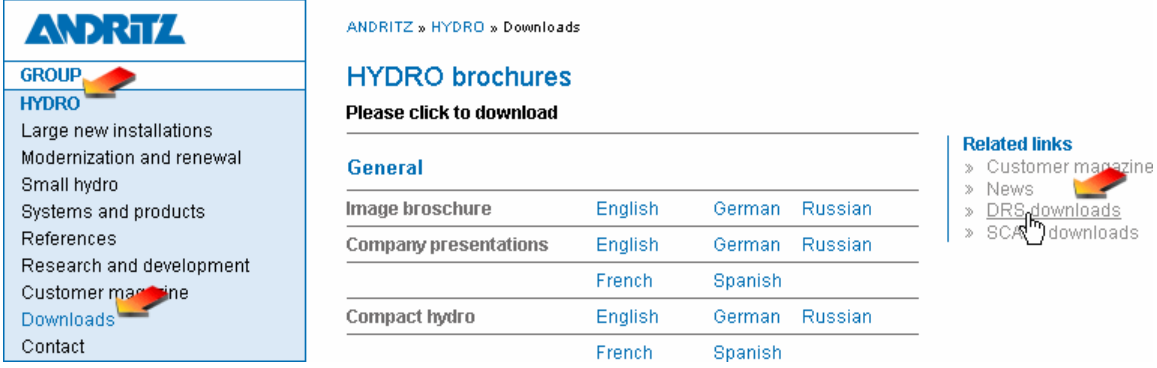

On this page the basic data of the DRS devices are available for being downloaded by the users of DRS. These data will be updated by ANDRITZ HYDRO GmbH during technical and functional extensions of the devices. These data are also available on the installation CD containing the respective present date actual version.

The subsequent versions are then of importance when you possibly have acquired new equipment without the new user software.

## **Update of Function Definition Files**

During parameter setting of the DRS systems, offline or online, the DRS-WIN user program may in some circumstances produce a message about missing basic data as indicated in the window below.

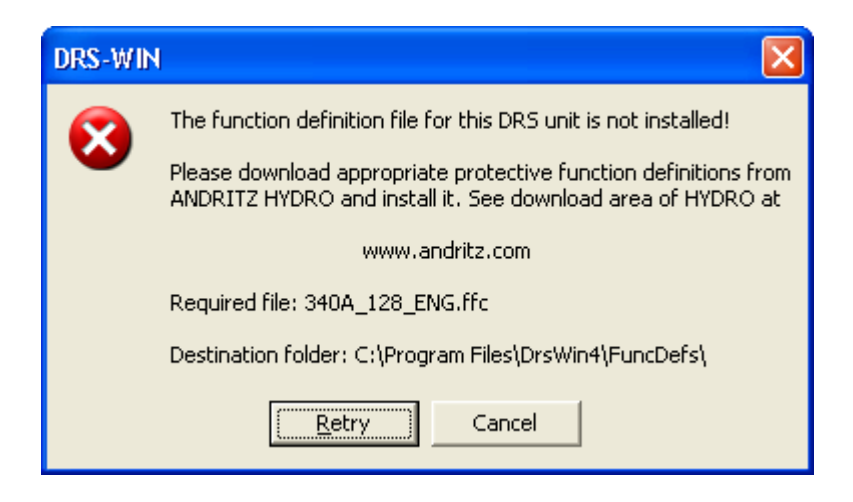

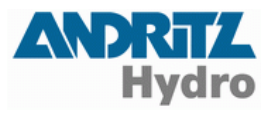

During parameter setting of the DRS-BB Busbar Protection Central Unit, offline or online, the DRS-WIN user program may in some circumstances produce a message about missing basic data as indicated in the window below.

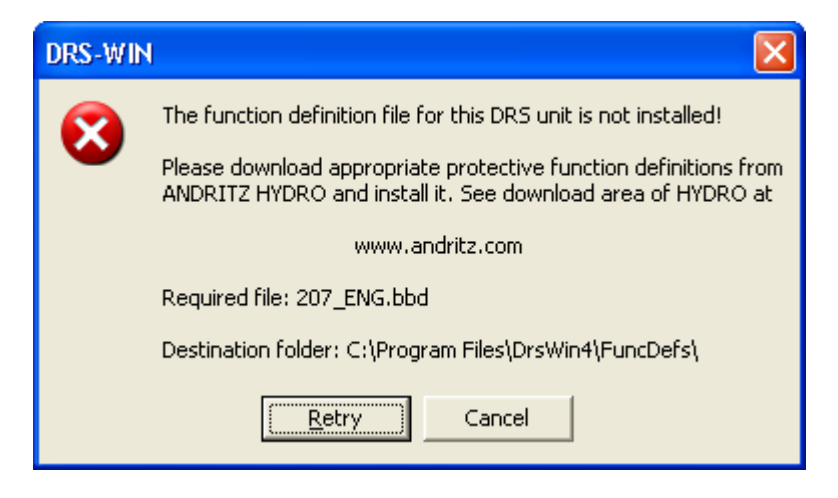

On appearance of a message as indicated in one of the two windows, click on the download area at **Definition files - Function definition files version 128** on **English** and save the executable file on your hard disk. Next start this self-extracting archive and extract the included files into the destination folder as indicated in the window. The downloaded file **ffc\_128\_eng.exe** contains the basic data for all standard types and all standard versions of the DRS devices. It is not required to close the application DRS-WIN during the update of the files.

## **Update of Terminal Definition Files**

When a system prompt appears as shown in the following window, download from the download area the executable file from **Definition files - Terminal definition files** with a click on **English**, execute it and extract the files in the self-extracting archive **tsf\_eng.exe** into the specified destination folder. It is not required to close the application DRS-WIN during the update of the files.

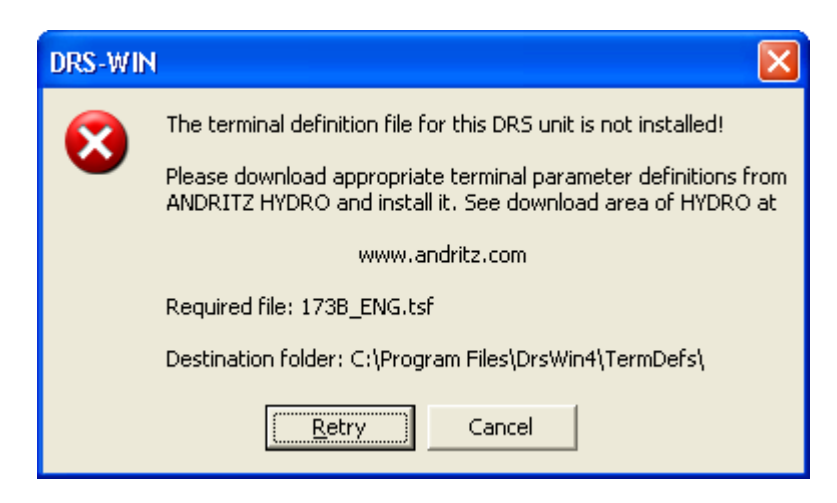

**The operation with DRS-WIN can be continued immediately after downloading and extraction. The new basic data are then ready for use enabling regular system operation.**